# **BUSINESS PORTAL GEBRUIKSAANWIJZING**

 $\mathbb{E} \left[ \mathbb{E} \left[ \mathbb{$ 

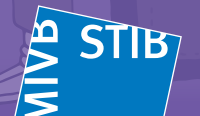

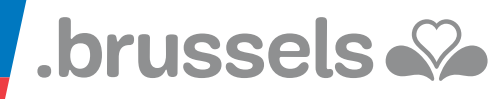

# **Voorwoord**

De Business Portal van de MIVB is een online platform waarmee u, als - eenheid, de abonnementen van uw medewerkers kunt beheren (bestellen, hernieuwen).

# **1. Algemeen**

# **1.1 Systeemvereisten**

Dit heeft u nodig om te kunnen werken met de Business Portal van de MIVB:

## Elektronische identiteitskaartlezer (eID-kaartlezer)

## Besturingssysteem:

- WINDOWS 7 en 8.1
- MAC OS X (10.9 Maverick en 10.10 Yosemite)

#### Webbrowser:

- Internet Explorer 11 en laatste versie van Java
- Safari 7 en 8 uitsluitend op Mac OS (niet op Windows) en Java Versie 8.60
- Google Chrome vanaf versie 24 en 39 en gedownloade eID-middleware versie 4.0.7: (zie website: http://eid.belgium.be/fr/)
- Firefox vanaf versie 34 en Java Versie 8.60

## MS Office :

• MS Office 97-2003 en uitsluitend op basis van de templates die van de website kunnen worden gehaald, zowel voor pc Windows als voor Mac.

Opmerking: het gebruik van het MIVB-platform wordt niet ondersteund door tablets of smartphones

# **1.2 Toegang met eID**

Om te kunnen inloggen, moet u in het bezit zijn van uw Belgische elektronische identiteitskaart en de bijbehorende pincode.

Meer informatie over het gebruik van de eID vindt u op: http://eid.belgium.be/nl/

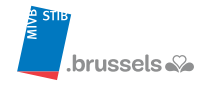

# De onthaalpagina van de Business Portal starten via: https://business.stib-mivb.be

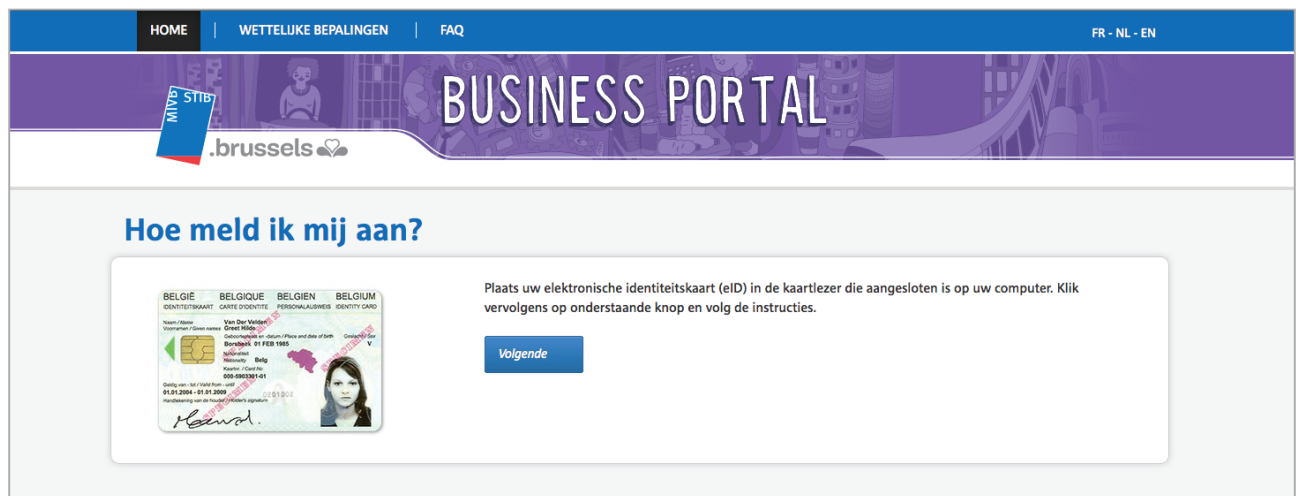

U komt op de loginpagina. Plaats uw Belgische elektronische identiteitskaart in de lezer en klik op "Volgende". Voer uw pincode in.

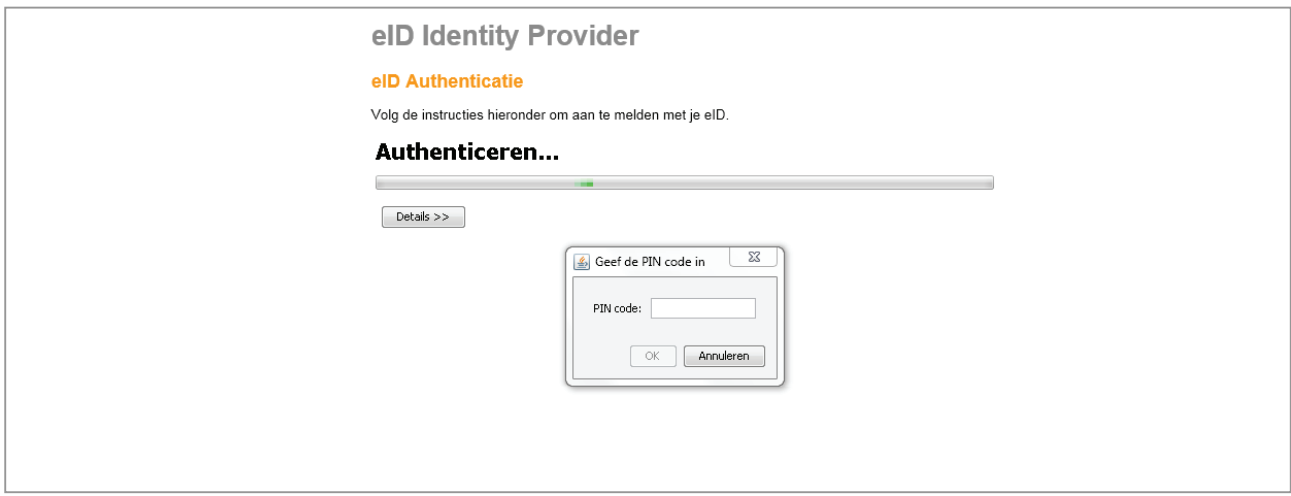

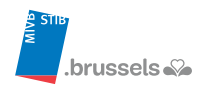

# **Nieuwe identiteitskaart**

De Business Portal is toegankelijk met een eID-lezer en de toegang wordt verleend wordt op basis van het nummer van de identiteitskaart. Indien u verandert van identiteitskaart en dus ook een nieuw kaartnummer hebt, dienen de nodige aanpassingen uitgevoerd worden, zo niet zal u geen toegang meer hebben tot de Business Portal. (Foutmelding: Authenticatieprobleem).

• Indien u de Beheerder van de Business Portal bent: U dient uw nieuwe gegevens (nummer van uw identiteitskaart) per e-mail te sturen naar b2b@mivb.brussels voor de derde betalersovereenkomst. U dient uw nieuwe gegevens (nummer van uw identiteitskaart) per e-mail te sturen naar personalaccess@mivb.brussels voor het beheer van vrijkaarten.

#### • Indien u de TP Manager bent:

U dient de beheerder op de hoogte te brengen en hem/haar uw nieuwe nummer van uw identiteitskaart te bezorgen. De beheerder zal dan uw USER-profiel aanpassen onder het tabblad « Instellingen », waardoor u opnieuw toegang zult krijgen tot de Business Portal.

# **Authenticatieprobleem**

Indien u bij uw aanmelding een « Authenticatieprobleem » ondervindt, gelieve dan onderstaande punten te controleren alvorens contact met ons op te nemen:

#### 1. U heeft een nieuwe identiteitskaart?

Uw gegevens dienen aangepast te worden. Zie punt « Nieuwe identiteitskaart ».

#### 2. Is uw verbindingstest geslaagd?

Vooraleer er toegang gegeven wordt tot de Business Portal, wordt er aan de beheerder van de Business Portal gevraagd om een verbindingstest uit te voeren om na te gaan of alle computers die toegang moeten hebben over de juiste settings beschikken. Er wordt pas toegang verleend nadat deze verbindingstest met succes werd uitgevoerd.

#### 3. Werkt u met een andere computer?

De setting en technische specificaties van uw nieuwe computer zijn misschien niet aangepast om toegang te hebben tot de Business Portal. Zie "Technische specificaties".

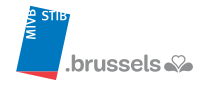